# **Изображения на веб-страницах. Подготовка изображений для Интернета**

#### **Цели учебного занятия:**

• расширение и углубление представлений о графических форматах и сжатии изображений;

• формирование умений оптимизации изображений;

• развитие логического мышления, умений анализировать, сравнивать, систематизировать, обобщать;

• воспитание самостоятельности, усидчивости и аккуратности.

**Тип учебного занятия:** учебное занятие усвоения новых знаний и умений.

**Учащиеся должны уметь:** оптимизировать изображения в графическом редакторе.

# **Ход учебного занятия:**

- 1. Организационный момент;
- 2. Объяснение нового материала;

Для вставки изображения служит непарный тег <img> с обязательным атрибутом scr, который указывает на файл с графическим изображением.

Чтобы выполнить выравнивание изображения по центру (по левому краю, по правому краю), тег <img> можно вставить в блочный контейнер (например, абзац) с атрибутом align=center | left | right.

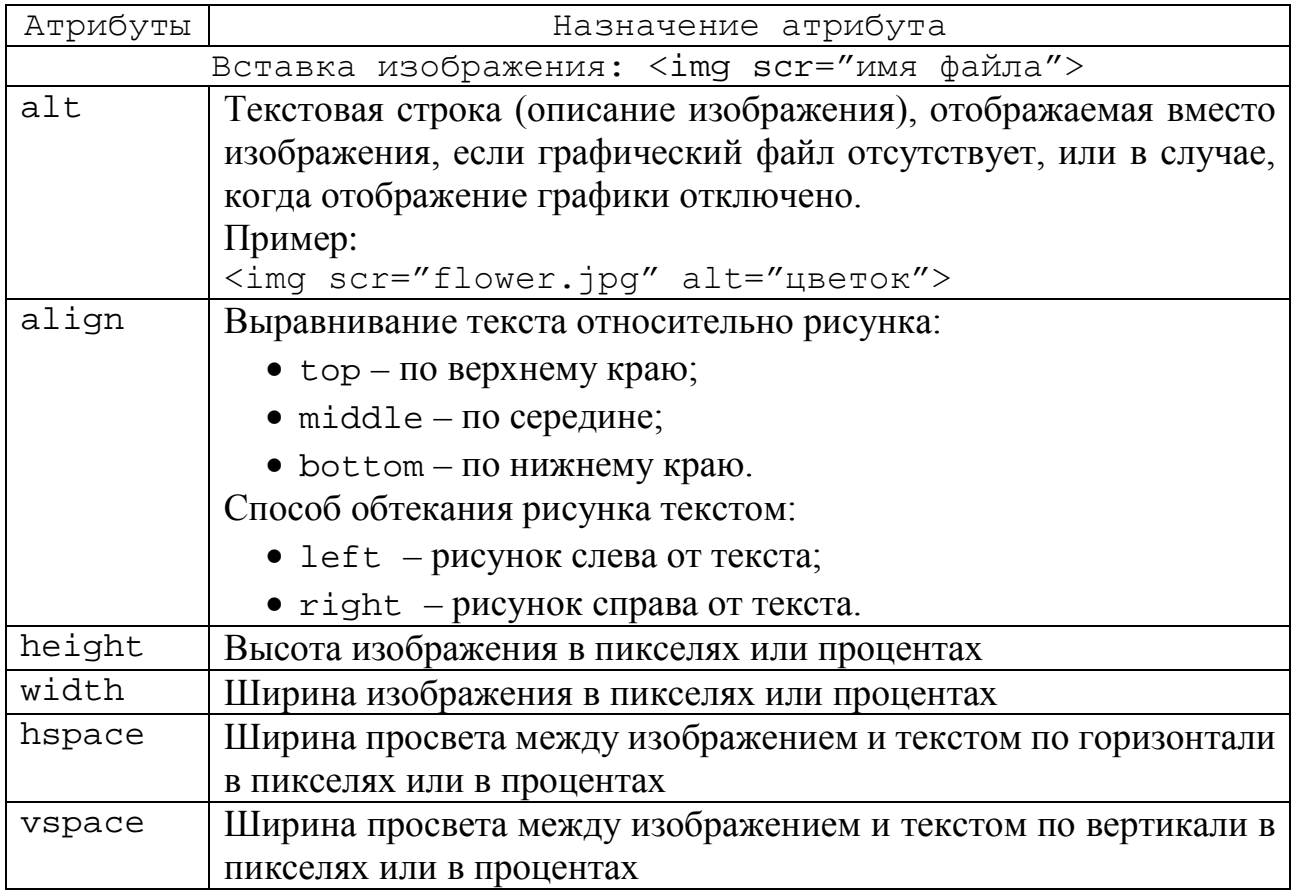

#### border Толщина рамки вокруг изображения в пикселях

**Оптимизация** – процесс уменьшения размера файла изображения. Процесс оптимизации изображения включает следующие операции:

- изменение размера изображения;
- сжатие изображения с сохранением оптимального качества.

### 3. Выполнение практических заданий;

**Задание 1.** Используя текст **Брест.txt**, создайте веб-страниц **Brest.html** с применением встроенной таблицы стилей.

#### **Логическая разметка (структура веб-страницы):**

- заголовок первого уровня: Приглашаем на экскурсию!;
- заголовок второго уровня: Никто не забыт, ничто не забыто!;
- заголовок третьего уровня: объявление об экскурсии;
- изображение из файла **Brest.jpg**;
- абзац: текст о Брестской крепости;

#### **Таблица стилей должна содержать описание следующих свойств:**

• тело документа: фоновый цвет страницы – lavender; шрифт – Times;

• заголовок первого уровня: цвет текста – красный; размер шрифта 32 пикселя; выравнивание по центру;

заголовок второго уровня: размер шрифта – 24 пикселя; стиль начертания шрифта – курсив; выравнивание по правому краю;

• заголовок третьего уровня: размер шрифта – 22 пикселя; жирность шрифта – bold; выравнивание по центру;

изображение: рамка двойная сплошная линия черного цвета; толщина рамки – thick;

• абзац: размер шрифта – 20 пикселей; выравнивание по ширине.

Приглашаем на экскурсию! Никто не забыт, ничто не забыто!

На весенних каникулах 26-27 марта состоится экскурсия для учащихся по маршруту Минск-Брест-Брестская крепость-Минск.

В ходе экскурсии перед Вами откроются страницы истории страшных дней начала войны, когда на рассвете 22 июня 1941 года гарнизон крепости первым принял на себя удары немецко-фашистских захватчиков и более месяца держал оборону в полном окружении. Уже на входе Вас встретит произительный голос Ю. Левитана с правительственным сообщением о нападении на Советский Союз<br>войск немецко-фашистской Германии и песня А.Александрова «Священная война». Никого не оставит равнодушным скульптурная композиция «Жажда» - выразительная фигура солдата, ползушего к воде с .<br>каской в руке. Острая нехватка воды - одна из драматических страниц обороны Брестской крепости. Клубы дыма, пороховой гари заполняли горизонт. Почерневшие лица бойцов, запекшиеся от жажды губы свидетельствовали о неимоверных страданиях людей. Подступы к воде обстреливались, ночью<br>берега освещали прожекторы. Много бойцов и командиров погибли, пытаясь добыть драгоценные капли. О непоколебимом мужестве бойцов гласят надписи на крепостных стенах: "Нас было пятеро Седов, Гругов, Боголюб, Михайлов, Селиванов В. Мы приняли первый бой 22 июня 1941. Умрем, но "26 июня 1941 г. Нас было трое, нам было трудно, но мы не пали духом и не уйдем отсюда...", умираем, как герон". Брестская крепость является одним из тех мест, которые следует посетить в Беларуси, и самой крупной туристической достопримечательностью в городе Бресте.

**Задание 2.** Используя текст файла **Полоцк.txt**, создайте веб-страницу **Polotsk.html** применением встроенной таблицы стилей.

## **Логическая разметка (структура веб-страницы):**

• заголовок первого уровня: Музей белорусского книгопечатания;

- три абзаца с текстом о музее;
- два изображения из файлов **Polotsk1.jpg, Polotsk2.jpg.**

#### **Таблица стилей должна содержать описание следующих свойств:**

• тело документа: фоновое изображение – из файла **fon.jpg**;

• заголовок первого уровня: шрифт – Arial; размер шрифта 30 пикселей; цвет текста красный; выравнивание по центру;

• абзац: размер шрифта – 18 пикселей; цвет текста – navy; стиль начертания шрифта – наклонный; выравнивание по ширине; отступ првой строки текста – 40 пикселей;

• изображение: рамка сплошная линия; толщина рамки 5 пикселей; цвет рамки темно-красный.

> Музей белорусского книгопечатания Музей белорусского книгопечатания открыл свои двери для посетителей 8 сентября 1990 года во время празднования 500-летия со дня рождения белорусского и восточнославянского первопечатника, полочанина Франциска Скорины. Музей посвящен книге во всех ее аспектах, начиная от первых рукописных свитков до современной книги, знакомит посетителей с историей создания письменности, письменных принадлежностей, книжной иллюстрации, полиграфии. Самую большую часть музейных экспонатов составляют книги: рукописные, старопечатные, а также

> современные издания. Кроме книг в музее представлена и другая продукция: журналы и газеты разных лет, открытки, листовки, календари, буклеты. Здесь же можно увидеть и те предметы и материалы, которые сопутствуют книге и письму, и среди них письменные приборы прошедших столетий, печатный станок, бумажный пресс, подсвечники, письменные принадлежности разных эпох и инструменты для письма, начиная от писала и гусиного пера до современных автоматических ручек

> Для того, чтобы совершить путешествие во времени и представить себе нелегкий процесс создания рукописных книг, в музее воссоздана мастерская переписчика книг - скрипторий, где можно увидеть монахапереписчика с гусиным пером в руках. А процесс создания первых печатных книг представлен в реконструированной типографии XVII-XVIII вв., где работают наборщик и печатник. Сотрудники музея заботятся о сохранении и донесении до слушателя родного слова и потому большая часть экскурсий здесь проводится на белорусском языке.

4. Домашнее задание:  $\S5$  (п.5.1 – 5.2)

#### **Использованная литература:**

1. Заборовский, Г.А. Информатика в 11 классе: учеб. -метод. пособие для учителей общ. сред. образования с белорус. и рус. яз. Обучения / Г.А. Заборовский, О. Н. Лапо. Минск, 2012.

2. Овчинникова, Л.Г. Информатика. Рабочая тетрадь для 11 класса: пособие для учащихся учреждений общ. сред. образования с белорус. и рус. яз. обучения / Л. Г. Овчинникова. Минск: Аверсэв, 2018, 2019.